# **Como adicionar confirmação de sincronização, no Pedido de Vendas Android?**

Produto: Pedido de Venda

#### **1 -** Acessar o **Portal Admin.**

**2 -** Clique na aba **Parâmetros dos Sistema,** no campo **Pesquisar Parâmetro** coloque o nome do parâmetro e o pesquise**.**

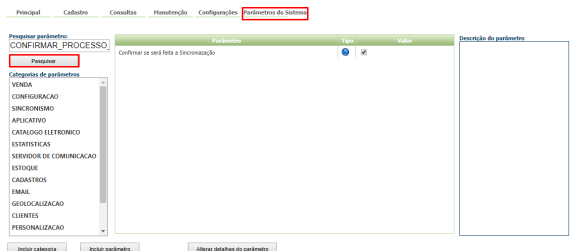

**3 -** Deve ser configurado os parâmetros abaixo da seguinte forma para aparecer :

**CONFIRMAR\_PROCESSO\_SYNC** - Quando este parâmetro estiver ativado, ao clicar em Comunicar para realizar a sincronização do aparelho, será questionado se deseja realmente sincronizar com as opções de Sim ou Não.

Se tiver dúvida de como cadastrar os parâmetros, consulte o passo a passo [Como criar parâmetro pela](https://basedeconhecimento.maximatech.com.br/pages/viewpage.action?pageId=4653612)  [Área Administrativa?.](https://basedeconhecimento.maximatech.com.br/pages/viewpage.action?pageId=4653612)

Para as configurações aparecerem para o RCA ele precisa fazer a Sincronização.

Ao clicar no botão de sincronização o RCA será questionado se deseja ou não iniciar a sincronização.

#### Importante!

Lembrando que, se for clicado na opção Não, o mesmo não irá atualizar as informações do aparelho, nem enviar informações para o ERP.

## Artigos Relacionados

- [Como habilitar a visualização](https://basedeconhecimento.maximatech.com.br/pages/viewpage.action?pageId=4653852)  [de meta de pedido no](https://basedeconhecimento.maximatech.com.br/pages/viewpage.action?pageId=4653852)  [aplicativo do Pedido de](https://basedeconhecimento.maximatech.com.br/pages/viewpage.action?pageId=4653852)  [Venda?](https://basedeconhecimento.maximatech.com.br/pages/viewpage.action?pageId=4653852)
- [Venda por Embalagem](https://basedeconhecimento.maximatech.com.br/display/BMX/Venda+por+Embalagem)
- [Venda para cliente bloqueado,](https://basedeconhecimento.maximatech.com.br/pages/viewpage.action?pageId=53839150)  [como permitir ou não?](https://basedeconhecimento.maximatech.com.br/pages/viewpage.action?pageId=53839150)
- [Status de Entrega](https://basedeconhecimento.maximatech.com.br/display/BMX/Status+de+Entrega)
- [Resumo de vendas, como](https://basedeconhecimento.maximatech.com.br/pages/viewpage.action?pageId=44794103)  [configurar informações?](https://basedeconhecimento.maximatech.com.br/pages/viewpage.action?pageId=44794103)

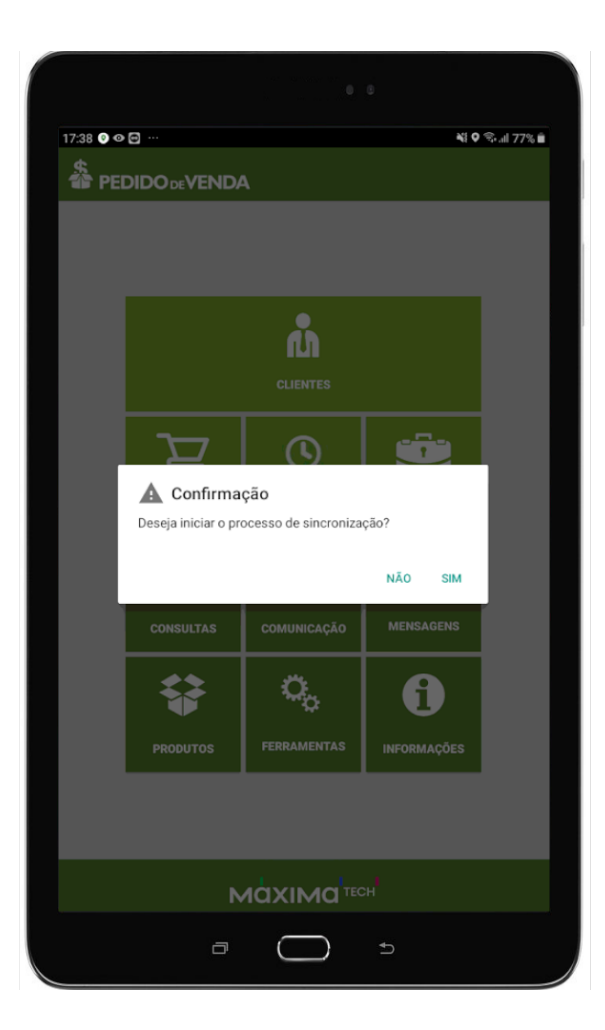

### Observação:

O parâmetro será validado a partir da próxima sincronização do RCA. Neste caso ele irá sincronizar uma vez para atualizar o parâmetro na base do aparelho e na próxima vez que clicar na opção sincronização ele já irá emitir a pergunta pra o RCA.

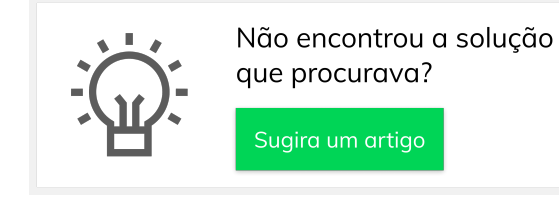